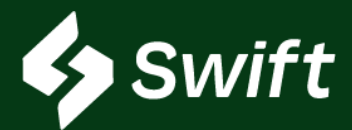

# TABLE OF CONTENTS

# March 2023 Features Release

Below is a high-level summary of the functionality deployed.

## 1. Swift Batches

- Combines two ATLAS processes into one streamlined process.
  - 1. Origin Release: How you bring a barrel into the Magellan system
  - 2. Shipment Request: How you ship a barrel through the Magellan system
  - 3. Distributions: Shippers can assign barrels via shipments to themselves or other inventory owners.

## 2. 1090 Requirements

- These three fields are **now required**.
  - 1. Fuel Type
  - 2. Oxygenate
  - 3. RVP
- 3. Application Programming Interface (API)
- 4. <u>Reporting App: Additional Filters</u>
- 5. Troubleshooting FAQ

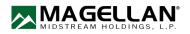

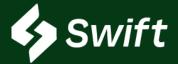

# Swift > Shipping > Batches

Swift.magellanlp.com

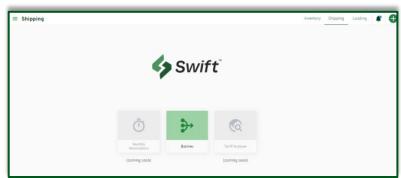

#### User Enhancement Value

- Gives a full view of the lifecycle of a barrel within your Magellan system.
- Swift Batches combines 1) Origin Release, 2) Shipment Request, and 3) Distribution.
  - Consolidates all three into one place, one process.
  - Streamlined summary.
  - Review your batches on one consolidated screen.
- In one view, you can see and take action on batches, shipments, and distributions.

|                                                                                                    | Batches                                                                     |                          |                      |                               |                              |                       | Inventory Sh                     | pping Looding 🦸 |
|----------------------------------------------------------------------------------------------------|-----------------------------------------------------------------------------|--------------------------|----------------------|-------------------------------|------------------------------|-----------------------|----------------------------------|-----------------|
|                                                                                                    | Batches Overview<br>F Show Filters<br>Betches 1 Shipments 2 Distributions 3 |                          |                      |                               |                              |                       |                                  | 🕼 🕂 New Bate    |
| ATLAS<br>e View Window Help<br>b                                                                                             | #10803486<br>277 ATLAS<br>± 400 BURLINER                                    | Status<br>(Lincontineud) | Acceptance           | origin<br>9123 GLENPOOL-EXPL  | Product<br>V SUB OCTAVIE UNL | Voluma<br>26.000 bel  | Avalable Dane<br>March 22, 2023  | i.              |
| Menu - MAGELLAN PIPELINE COMPANY (M     Folders     ast Path Navigation:                                                     | #1983441<br>277 ATLAS<br>1. eso Exelucionen                                 | Status<br>Cennel Back    | Acceptance           | Origin<br>9123 GLENPOOL-EXPL  | Protect<br>Y SUB OCTAVIE UNL | Valumu<br>25,000 bbi  | Available Date<br>March 27, 2023 | ł               |
| MAGELLAN PIPELINE COMPANY (MPL)<br>MPL Employees<br>Properties<br>Bates                                                      | endessals<br>277 ATLAS<br>1. 600 EXPLOREN                                   | Carriet Book             | Acceptance           | Origin<br>9123 GLENPOOL-EXPL  | Product<br>V SUB OCTAVE UNL  | Valueve<br>25,000 bbl | Available Dans<br>April 2, 2023  | I               |
| B: Revenue & Billing     Contracts     Order Entry     Origin Release     Shipment Request     Interfactory Management       | #10041315<br>134 MARATHON SPPR<br>1: 154 MARATHON SPPR                      | Status<br>Conset Reak    | Acceptance<br>2 of 2 | Orgin<br>9231 STRAULPK-MARACH | Product<br>A PREMIUM UNLEAD  | Valume<br>10,000 bbi  | Available Date<br>March 23, 2023 | I               |
| Terminal Services     System Interfaces     Tools     Reporting     Notifications     Terminal Allocations     MPL Customers |                                                                             |                          |                      |                               |                              |                       |                                  |                 |

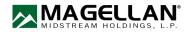

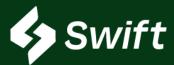

#### User Enhancement Value

- In ATLAS, you must assign the volume to your Origin ID <u>and</u> match the shipments to your Origin Release.
- NOW! Create your shipment allocation which calculates at the top of the screen as you enter the barrels and the total calculates in real time!
- No more toggling to ensure the numbers match.
- No more doing the math yourself.
- Innovative notification to shippers that they must approve the shipment(s).
- You can still export to Excel.

#### <u>Steps</u>

- 1. Create the batch within Swift.
- 2. Continue.

| Batch Details<br>Please provide the following details for your batch. |            |  |
|-----------------------------------------------------------------------|------------|--|
| Batch Daner<br>209 MAGELLAN PIPELINE, LP                              | *          |  |
| Origin<br>8121 GP-S-KM                                                | •          |  |
| Product<br>V SUB OCTANE UNL                                           |            |  |
| Fuel Type<br>Summer CBOB                                              | *          |  |
| Oxygenate<br>Ethanol 0%                                               | *          |  |
| RVP<br>7.8                                                            |            |  |
| Available Date<br>03/20/2023                                          | [No Title] |  |
| Purchase Order<br>123456                                              |            |  |
| Optional<br>Convent                                                   |            |  |
| Batch 1                                                               |            |  |
| Optional                                                              |            |  |

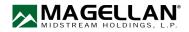

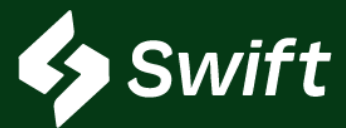

#### Steps, continued

- 3. Designate Shipper allocation.
  - A cumulative total automatically calculates upon saving a shipment.
  - Add additional shipments if needed.
- 3. Review your batches on the one consolidated screen. (red rectangle below)
- 4. Submit.

|                                   | Batch Details                            |                                | ^ |      |
|-----------------------------------|------------------------------------------|--------------------------------|---|------|
|                                   | Batch Owner<br>209 MAGELLAN PIPELINE, LP | Product<br>V SUB OCTANE UNL    |   |      |
|                                   | Origin<br>8121 GP-S-KM                   | Fuel Type<br>Summer CBOB       |   |      |
|                                   | Available Date<br>03/20/2023             | Duggerate<br>Ethanol 0%        |   |      |
|                                   | Purchase Order                           | RVP<br>7.8                     |   |      |
|                                   | Gamment                                  | Volume ()<br>40,000 bbl        |   |      |
| Shipment 1                        | Shipper Allocation                       |                                | ~ |      |
| TIO TEST AGAIN1                   | Shipment 1                               |                                |   |      |
| Booking Origin<br>8121 GP-S-KM    | Shipper<br>T10 TEST AGAIN1               | Booking Origin<br>8121 GP-5-KM |   |      |
| S57 E HOUSTON MPL                 | Requested Date<br>03/20/2023             | 25,000 bbi                     |   |      |
| Volume<br>25,000                  | Comments                                 |                                |   |      |
| Comment                           | Shipment 2                               |                                |   |      |
|                                   | Shipper<br>TII TEST AGAIN2               | Booking Origin<br>8121 GP-5-KM |   |      |
| Optional                          | Requested Date<br>03/20/2023             | 15,000 БЫ 2                    |   |      |
| Shipment 2                        | Comments                                 | -                              |   |      |
| T11 TEST AGAIN2                   |                                          |                                |   |      |
| Basking Origin                    |                                          |                                |   |      |
| 8121 GP-S-KM                      |                                          |                                |   |      |
| 8121WF GP-S-KM-WF<br>8122 GP-C-KM |                                          |                                |   |      |
| una un o tutt                     |                                          |                                |   | Back |
| Comment                           |                                          |                                |   |      |
| Optional                          |                                          |                                |   |      |
| + Add Another Shipper             |                                          |                                |   |      |

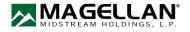

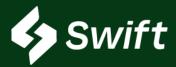

# March 2023 Release Notes Batches (continued)

## **Distributions** Process

≡ Batches

- 1. Shipments Tab
- 2. Clie
- 3. Clie
- 4. Re

| <ol> <li>Click Ellipse &gt; View Shipment</li> <li>Click New Distribution</li> <li>Review &amp; Submit</li> </ol> |                                        | ■ Batches<br>Batches Overview          ▼ Show Filters       1 | Batches Overview     |                                         |             |  |
|----------------------------------------------------------------------------------------------------|----------------------------------------|---------------------------------------------------------------|----------------------|-----------------------------------------|-------------|--|
|                                                                                                    |                                        | #1062230<br><b>110 ACME TEST</b><br><b>1.</b> 410 ACME TEST   | Status<br>Processing | Requested Date<br>March 28, 2023        | ı           |  |
|                                                                                                    |                                        | #10622231<br><b>410 ACME TEST</b><br><b>1.</b> 410 ACME TEST  | Status<br>Processing | Requested Date<br>March 28, 2023        | 1           |  |
|                                                                                                    |                                        | #10622232<br>410 ACME TEST<br>1. 410 ACME TEST                | Status<br>Processing | Requested Date<br>March 28, 2023        | 1           |  |
| ≡ Batches                                                                                                    |                                        | Inventory Shipping Loading Dispatching 📽                      | Status<br>Processing | Requested Date<br>March 28, 2023        | 1           |  |
| Shipment Information 🖌                                                                                            |                                        |                                                               | Status<br>Processing | Requined 2 Sar<br>March 20, 2 View Ship |             |  |
| Shipper<br>410 ACME TEST<br>Batch Owner                                                                           | Origin<br>8121 GP-S-KM                 |                                                               | Rows                 | Edit Ship<br>s per page 25              |             |  |
| 410 ACME TEST<br>Status                                                                                           | 357 E HOUSTON MPL                      |                                                               |                      |                                         |             |  |
| Processing<br>Shipment ID                                                                                         | A PREMIUM UNLEAD                       |                                                               |                      |                                         |             |  |
| #10622234<br>Creation Date                                                                                        | 8121 GP-S-KM<br>Volume                 |                                                               |                      |                                         |             |  |
| March 28, 2023<br>Available Date                                                                                  | 12,000 bbl<br>Requested Date           |                                                               |                      |                                         | ×           |  |
| March 28, 2023<br>Agreement Code<br>10740564                                                                      | March 28, 2023<br>Comments             |                                                               | nution(s).           |                                         |             |  |
| Associated Distributions                                                                                          |                                        | 3 (+ New Distribution                                         |                      | *<br>*                                  |             |  |
|                                                                                                    | Shipmen to<br>12,000 bbi<br>12,000 bbi | Is a shipment chain required?                                 | _                    |                                         |             |  |
|                                                                                                    |                                        |                                                               |                      | Bac                                     | 4<br>Review |  |

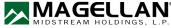

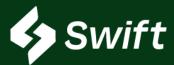

These three fields are **required** in Swift to move forward with the Batches creation process.

- 1. Fuel Type
- 2. Oxygenate
- 3. RVP
- All certified fuels must be correctly designated.
- The designation must be exchanged each time a fuel changes custody or title.
- Please note that this requirement does not apply when creating batches for diesel.

| Create New Batch |                                                                       | ×             |
|------------------|-----------------------------------------------------------------------|---------------|
|                  | Batch Details<br>Please provide the following details for your batch. |               |
|                  |                                                                       | •             |
|                  | Origin<br>8121 GP-S-KM                                                | •             |
|                  | V SUB OCTANE UNL                                                      | •             |
|                  | Fuel Type<br>Summer CBOB 1                                            | •             |
|                  | Oxygenate<br>Ethanol 0% 2                                             | •             |
|                  | RVP                                                                   | •             |
|                  | Available Date<br>03/20/2023                                          |               |
|                  | Purchase Order<br>123456                                              |               |
|                  | Optional<br>Constant                                                  |               |
|                  | Batch 1                                                               |               |
|                  | Optional                                                              |               |
|                  |                                                                       | Back Continue |

Any questions regarding the 1090 requirements:

- 1. Reference 40 CFR 1090.105 and 40 CFR 1090.1010
- 2. Contact your regulatory compliance point of contact at your company

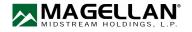

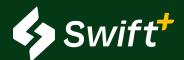

# Swift+APIs

# APIs (Application Programming Interface) Available in Swift+ only.

#### **User Enhancement Value**

- Advance your integration with ATLAS and Swift, creating a more real-time sync between systems.
- These endpoints and data documentation are now available on our Magellan Developer Portal: <u>https://developers.magellanlp.com/</u>
  - 1. Not able to access? Register and create a new account.
  - 2. Magellan will reach out to provide unique access credentials.
  - 3. Log in and review the Mock API data parameters.

| API Endpoint                                                                                                    | s Available                                                                                                    |
|----------------------------------------------------------------------------------------------------|----------------------------------------------------------------------------------------------------|
| Inventory1.GetBookingHistory2.GetCurrentInventoryDetails3.GetCurrentInventorySummary4.GetHistoricalAdditiveReconciliation5.GetInventoryProjections6.GetMinimumReservations                                                  | <ul> <li>Loading</li> <li>1. GetBillofLadingDetails</li> <li>2. GetBillofLadingLineItemDetails</li> <li>3. GetBillofLadingLineItems</li> <li>4. GetBillsofLading</li> </ul>                                                                                                    |
| <ol> <li>Locations</li> <li>GetDestinationDetails</li> <li>GetDestinationLoadingRackDetails</li> <li>GetDestinationLoadingRacks</li> <li>GetDestinations</li> <li>GetLoadingRackDetails</li> <li>GetLoadingRacks</li> </ol> | Shipping1.GetDistributionDetails2.GetDistributionUpdates3.GetDistributionUpdates4.GetNominationDetails5.GetNominations6.GetReconsignmentDetails7.GetReconsignmentS8.GetOriginReleaseDetails9.GetOriginReleases10.GetOriginReleaseUpdates11.GetShipmentRequestDetails12.GetShipmentRequests13.GetShipmentRequestUpdates |

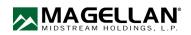

## **Reporting App Release**

Magellan released two new filtering options in our reporting App. See the below screenshot.

## **New Filters Available**

- 1. By Invoice
- 2. By Bill of Lading (BOL)

Find the Reporting App within your Magellan Portal by <u>clicking here</u>. Select Reporting App.

#### By Invoice

- When searching, you are required to enter the "COMPANY ID" and then a dash before the "INVOICE ID"
  - Format: COMPANY ID-INVOICE ID

## By BOL

• The BOL search is only for rack loadings out of the Magellan terminal.

| PORT ID:<br>MPANY ID:           | CRB210R1<br>MCP |              |           | INVOICE ID: 123456 |
|---------------------------------|-----------------|--------------|-----------|--------------------|
|                                 | PARTNERS, L.P.  | home         | investors |                    |
| teturn to Portal Hom            | Reporting       |              |           |                    |
|                                 |                 |              |           |                    |
| eports                          |                 |              |           |                    |
| eports                          |                 |              |           |                    |
| eports<br>Filter by report date | et From Until   | Fitter Clear |           |                    |

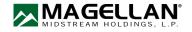

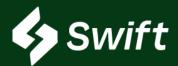

#### What is Swift vs. Swift+? Will it cost to use?

- Swift is a digital transformation replacement of ATLAS and it's free! If you use any of the system services they still have a cost, but the use of Swift is free.
- Swift+ is an upgrade within Swift, and pricing is unique to you! It's a tiered approach based on a per-bbl annual threshold. It even has a tier that includes BOLs at no additional fee.

#### Swift Access

- First-time Company Enrollment: You must be an Administrator to go through the enrollment process. This admin will set each new user.
- You need to check with your system administrator to see if you've been set up as a user (either read or manage role).
- 1. Once created, visit <u>https://swift.magellanlp.com</u> to log in.
- 2. Use your ATLAS credentials to log in.
- 3. Select Tile to Get Started.

#### Swift Enrollment

- Use your ATLAS credentials to log in.
- If you cannot remember your password or three security questions, call the Magellan help desk: 918.574.7667

#### How to Enroll in Swift+

- 1. Hamburger navigation (top left) > Settings Cog Icon > Swift+ icon >
- 2. New Swift+ Enrollment button
  - 1. You are enrolled if you see current usage statistics and data for your current plan.
  - 2. You are not enrolled if you see both *Enroll in Swift* + and the *Get Started* button
- 3. Complete setup. You will receive a notification upon enrollment.

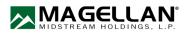

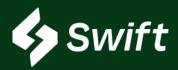

# If I enroll in Swift+, what fees are covered?

- 1. Product Transfer Order (PTO)
- 2. Supplier Authorization
- 3. Reconsignment Control
- 4. Shipment Distribution
- 5. Two-Party Exchange
- 6. BOLs (Tier 5 only)

# <u>When I click Confirm to Enroll on the last step within Swift+ enrollment, did I just execute a contract?</u>

• Yes. When you confirm the last step, a new system contract is auto-generated and your plan will begin on the first day of the following month of enrollment.

# What else is included in Swift+ Only?

- 1. APIs Automated Data Transfer eliminating manual entry
- 2. Rack Wait Times view of projected wait load time at Magellan's various racks, as well as historical information
- 3. Extended Loading the ability to overdraw inventory at a location, up to 2,000 barrels, so long as you have the inventory in the system
- 4. Swift+ User Enrollment Enhancement making it easier

# I want to learn more about APIs. How?

- 1. Visit <u>https://developers.magellanlp.com</u>
- 2. Register a new API account.
- 3. Work with Magellan IT to receive unique credentials to gain access.

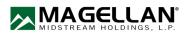